# **HP Cloud Service Automation**

Integration with HP Operations Orchestration

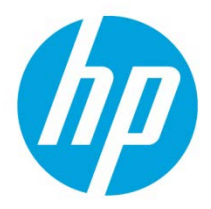

## **Table of contents**

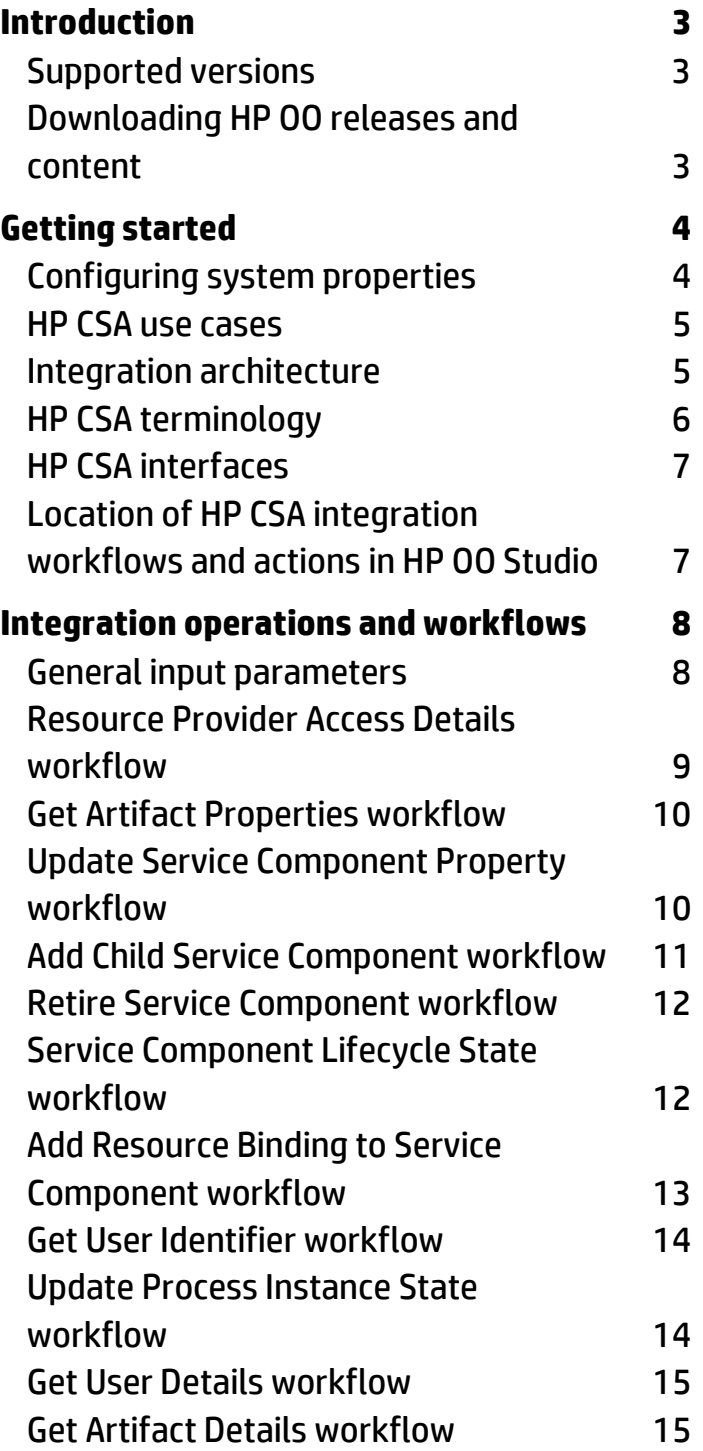

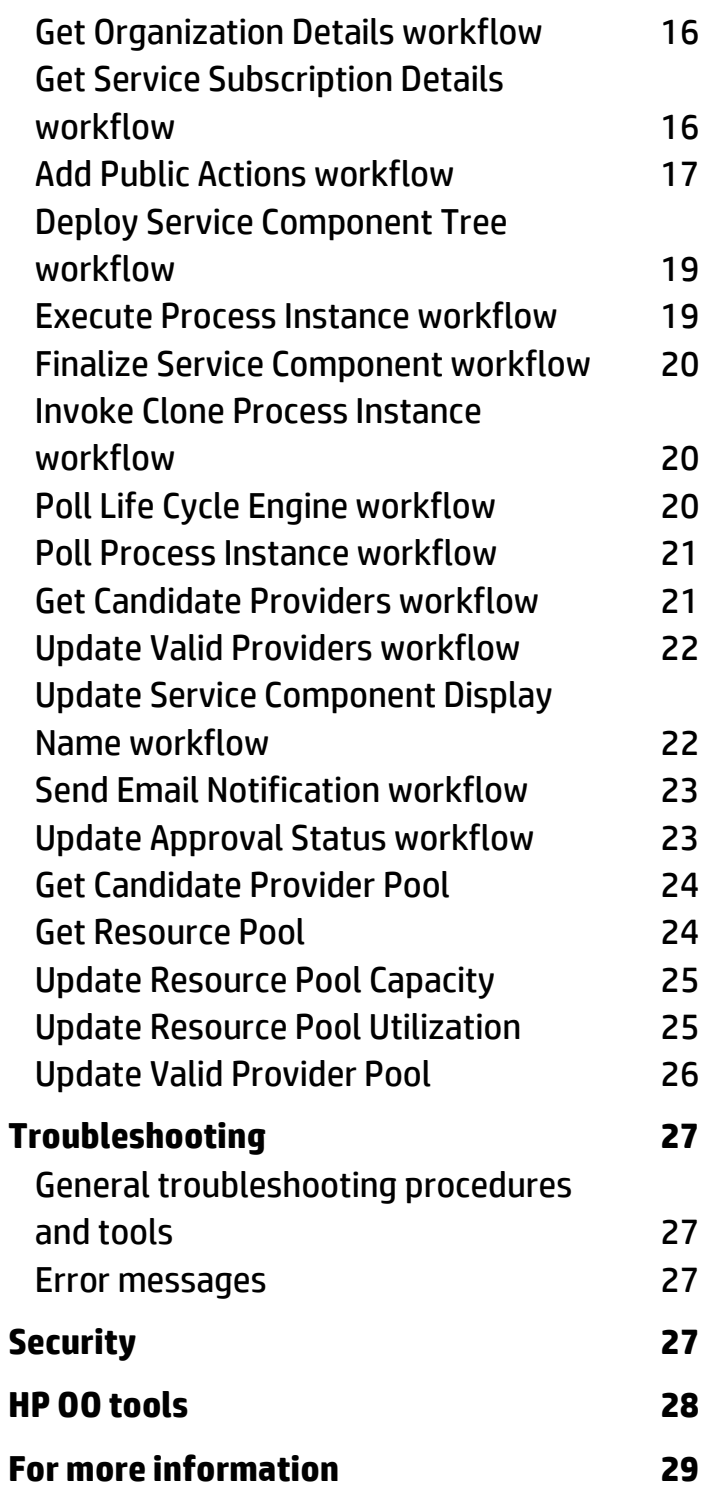

## <span id="page-2-0"></span>**Introduction**

With this integration, administrators can create HP Operations Orchestration (HP OO) workflows that are integrated with HP Cloud Service Automation (HP CSA).

To learn how to create HP OO workflows, see the *Studio Guide to Authoring Operations Orchestration Workflows*.

This integration uses the HP CSA web service and the Artifact API (primarily) to integrate with HP CSA.

This document explains how the integration has been implemented, and how the integration's operations and workflows communicate between HP OO and HP CSA.

The guide is intended for HP OO system administrators, HP CSA system administrators, or any user who intends to build and modify HP OO workflows that are integrated with HP CSA. This guide assumes that you have administrative access to both systems.

### <span id="page-2-1"></span>Supported versions

HP CSA software and hardware requirements are documented in *HP Cloud Service Automation Platform Support Matrix*. HP OO software and hardware requirements are documented in *HP Operations Orchestration System Requirements*. You can find these documents at [http://support.openview.hp.com/selfsolve/manuals.](http://support.openview.hp.com/selfsolve/manuals)

#### **HP Operations Orchestration requirements**

You must have the following HP OO patches and content packs installed:

- OO Central 9.00.0 (major version)
- OO Studio 9.00.00 (major version)
- OO 09.03.0001 or 09.05.0000 patch with HP OO hotfixes HF\_147063 (HTTPS Hot fix) and HF\_147063 (HTTPS Hot fix)
- OO Content Pack 9 (minor content pack, cumulative)
- OO HP Server Automation 9.00.06 (minor OO-SA integration content pack)
- OO 9.00.006 JPN (minor content pack for Japanese versions, if needed)

**Important**: HP OO 09.03.0001 is a replacement for HP OO 9.03. If 9.03 is already installed, then uninstall HP 9.03 and install HP OO 09.03.0001.

### <span id="page-2-2"></span>Downloading HP OO releases and content

To download HP OO patches, go t[o http://support.openview.hp.com/selfsolve/patches](http://support.openview.hp.com/selfsolve/patches) and navigate to Operations Orchestration > 9.03 > Operations Orches 09.03.0001.

To download HP CSA and HP SA content patches for HP OO:

- 1. Go t[o https://hpln.hp.com/.](https://hpln.hp.com/)
- 2. Click the **All Content** tab.
- 3. In the Product field, select Operations Orchestration.
- 4. Select **Operations Orchestration Content for HP Cloud Service Automation** or **Operations Orchestration Content for HP Server Automation**.
- 5. Click **Content**.
- 6. The appropriate content packs are found in the 9.00 folder.

You may find the following documentation useful:

Online help for users and administrators in HP OO Studio and HP OO Central, which is found in the Help menu.

- Animated tutorials can be found in the \Central and \Studio subdirectories of the HP OO home directory.
- Documentation for HP CSA workflows is provided in the workflows.

## <span id="page-3-0"></span>**Getting started**

### <span id="page-3-1"></span>Configuring system properties

You must configure the following system properties.

Table 1 HP OO configuration

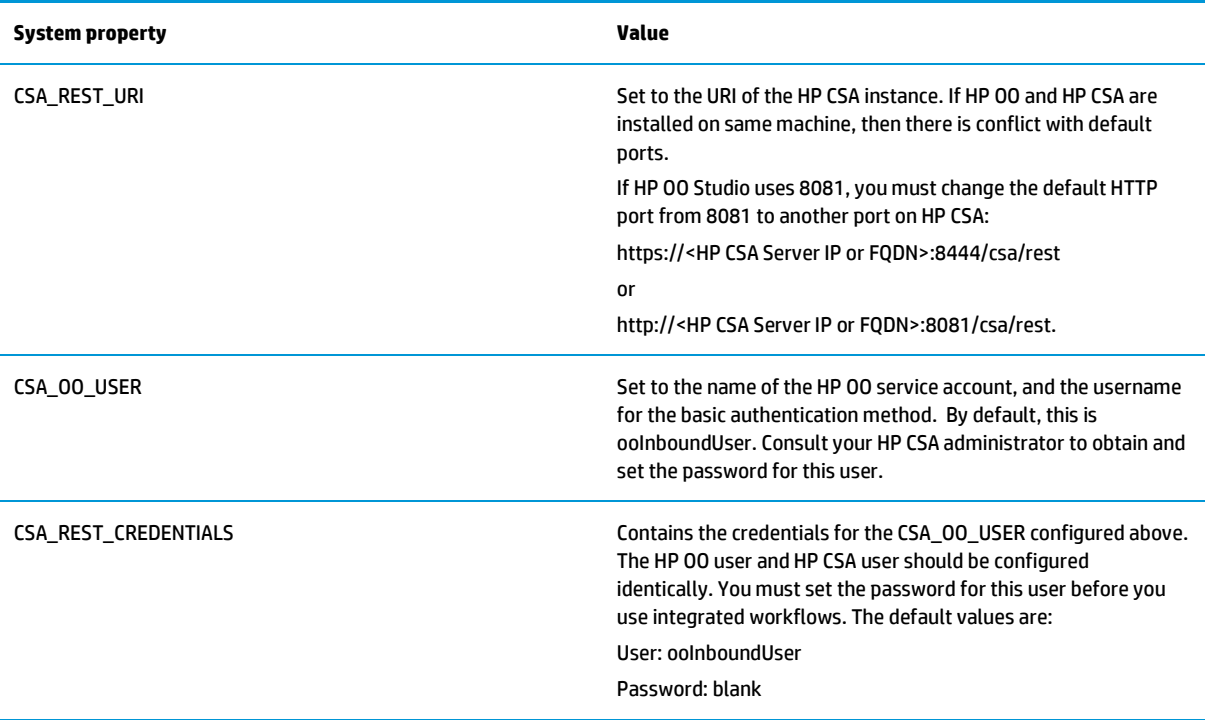

#### **Before you use the integration**

The HP CSA integration content makes use of standard HP OO content and, in particular, the HTTP Client operation. Pay particular attention to the recommended versions of HP OO platform and content for use with HP CSA to ensure that the integration will work correctly.

See the *Rest Integration Developers Guide* in the HP OO document set for more detailed information on the use of the HTTP client with application REST interfaces, such as HP CSA exposes.

The HP CSA platform requires that the correct URL and credentials are configured in HP OO to communicate with the API. In addition, you should consult the *HP CSA Configuration Guide* and the *HP Operations* 

*Orchestration Software Development Kit Guide* for information about configuring a secure communications channel between HP OO Central and HP CSA.

### <span id="page-4-0"></span>HP CSA use cases

The primary use case for the HP CSA integration content is to provide a common, reusable set of operations for interacting with the HP CSA API from HP CSA resource provider workflows. HP CSA service subscriptions drive a sequence of automated actions from a service design which invoke HP OO workflows to interact with the HP CSA resource providers. The HP CSA process execution manager launches HP OO workflows, and tracks their completion and status. These workflows make extensive use of the HP OO integration content to communicate with resource providers to deploy elements of HP CSA services. These workflows, in turn, communicate with HP CSA to populate specific properties with resource information. The HP CSA integration content makes calls into the exposed CSA REST API to retrieve or update service instance information, create or delete service components, and drive lifecycle state changes.

Figure 1: Workflows

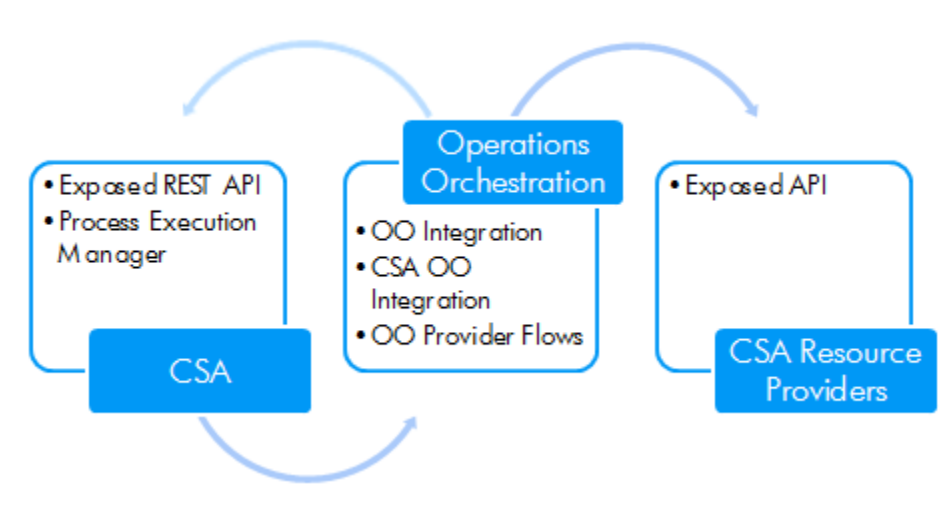

## <span id="page-4-1"></span>Integration architecture

This integration allows administrators to build HP OO workflows that are integrated with HP Server Automation (SA).

The SA operations are found in the Central repository in the /Library/Integrations/Hewlett-Packard/Server Automation/ folder.

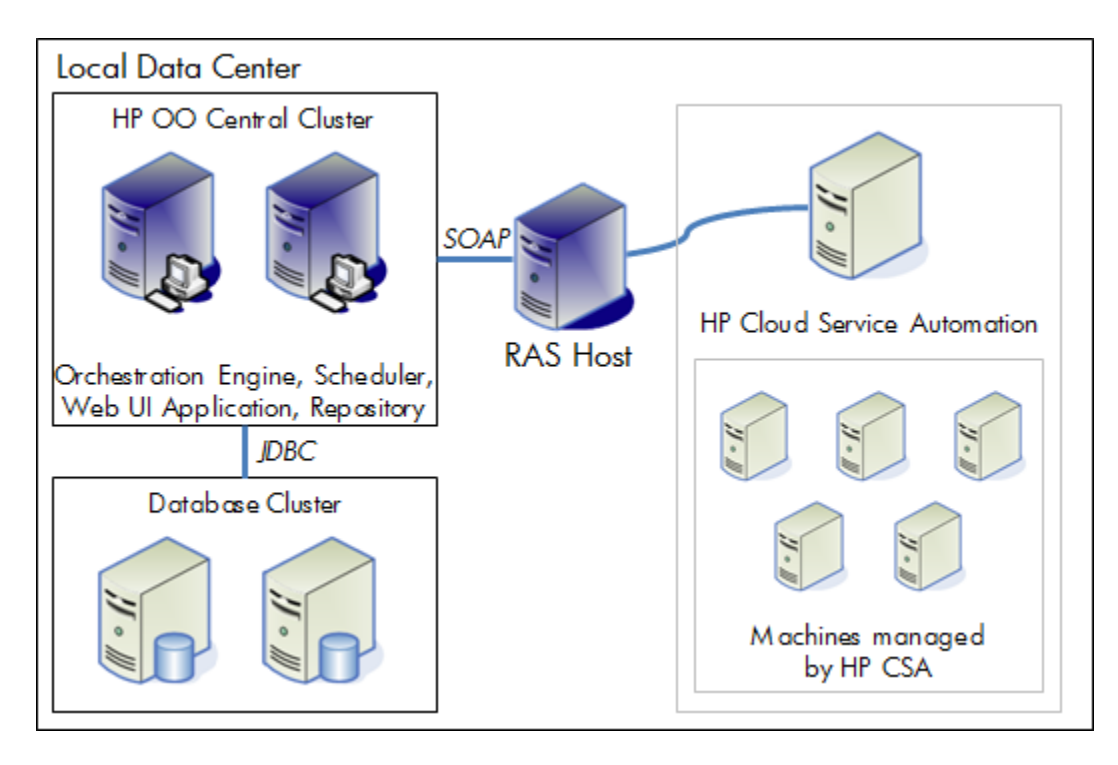

### <span id="page-5-0"></span>HP CSA terminology

The following terms are used in this guide. A complete glossary can be found in *HP Cloud Service Automation Concepts Guide*.

- **Lifecycle** The stages of programmatically deploying a cloud service: initializing, reserving, and deploying. Conversely, the stages of removing a cloud service from deployment: un-deploying, un-reserving, and un-initializing. The service lifecycle also has a separate modification state.
- **Lifecycle action** A function that is run automatically at a specified lifecycle state or sub-state. Lifecycle actions reference internal or external process definitions, which perform the specified action, such as initializing, reserving, or deploying a service subscription. Lifecycle actions can be applied to service components or resource offerings as part of the service lifecycle.
- **Lifecycle state** A lifecycle state represents a step within the HP CSA service provisioning and de-provisioning lifecycles. States are either transition states or stable states.
- **Process instance** A process instance is a specific invocation of a process definition, and is managed in HP CSA by the Process Execution Manager. Process definitions are created by synchronizing selected HP OO workflows into HP CSA to capture the calling signature – the workflow inputs, and the workflow path needed to programmatically launch the workflow from HP CSA.
- **Resource binding** A link in a HP CSA service design between a resource offering and a service component. For example, a resource offering for a specific VMware vCenter VM template can be linked to a Server Group service component. The resource binding ensures that the resource offering is provisioned as part of the service component deployment.
- **Resource provider** A management platform that provides either Infrastructure-as-a-Service (IaaS) or Software-asa-Service (SaaS) to the cloud. For example, a provider such as HP CloudSystem Matrix deploys virtual machines, while a provider such as HP SiteScope monitors applications.
- **Service component** An element of a HP CSA service design that has an associated component type that constrains its allowed children and its assignable resource categories.

### <span id="page-6-0"></span>HP CSA interfaces

When using this integration, you may need to access the following HP CSA interfaces.

• **HP CSA Management Console**: This is an administrative user interface which provides a facility for creating resource offerings and service designs, and through which actions are assigned.

### <span id="page-6-1"></span>Location of HP CSA integration workflows and actions in HP OO Studio

The integration includes both workflows and actions.

The workflows are located in the Library/Integrations/Hewlett-Packard/Cloud Service Automation folder.

Figure 3: Location of HP CSA workflows

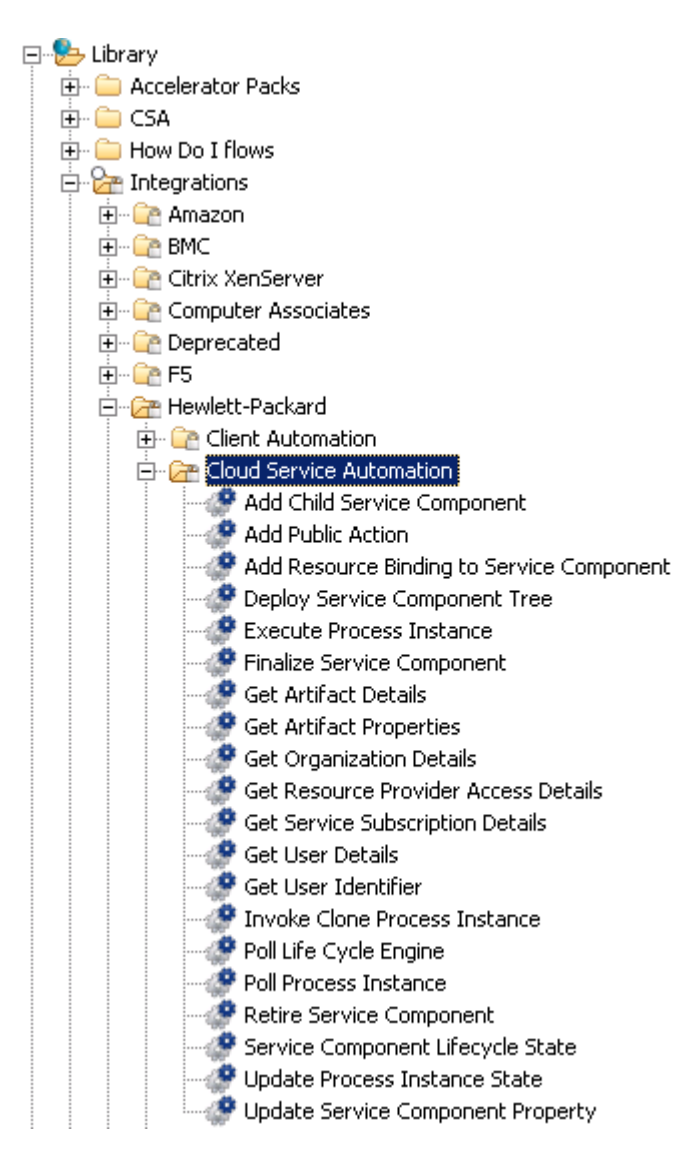

The actions are located under the Library/CSA/3.0/Providers folder. The subfolders contain Actions folders, which is where the actions are located.

Figure 4: Location of an Actions folder

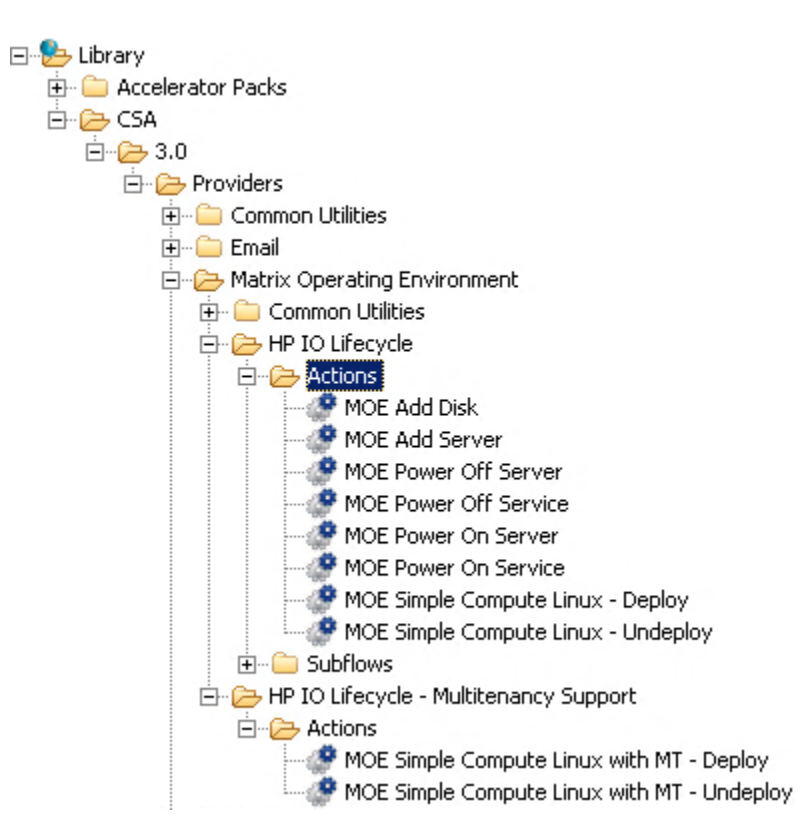

## <span id="page-7-0"></span>**Integration operations and workflows**

### <span id="page-7-1"></span>General input parameters

The following parameters are used in the workflows in this section. Each workflow may use some or all of these parameters.

Table 2 General input parameters

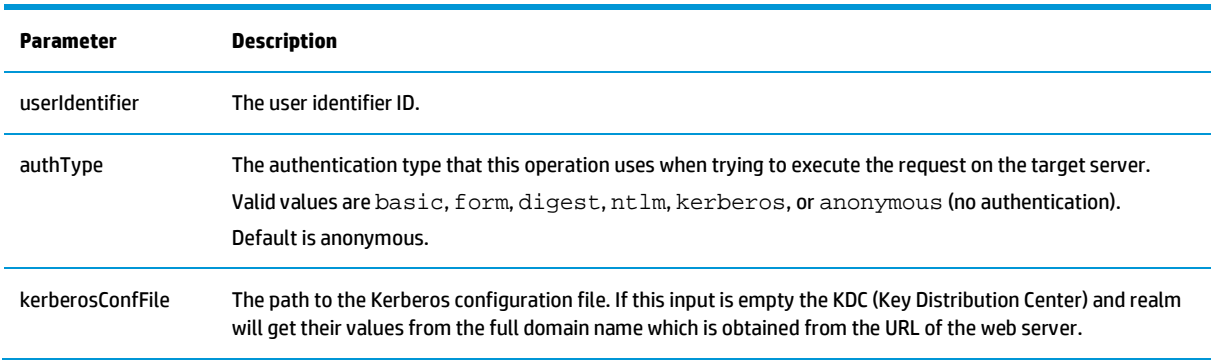

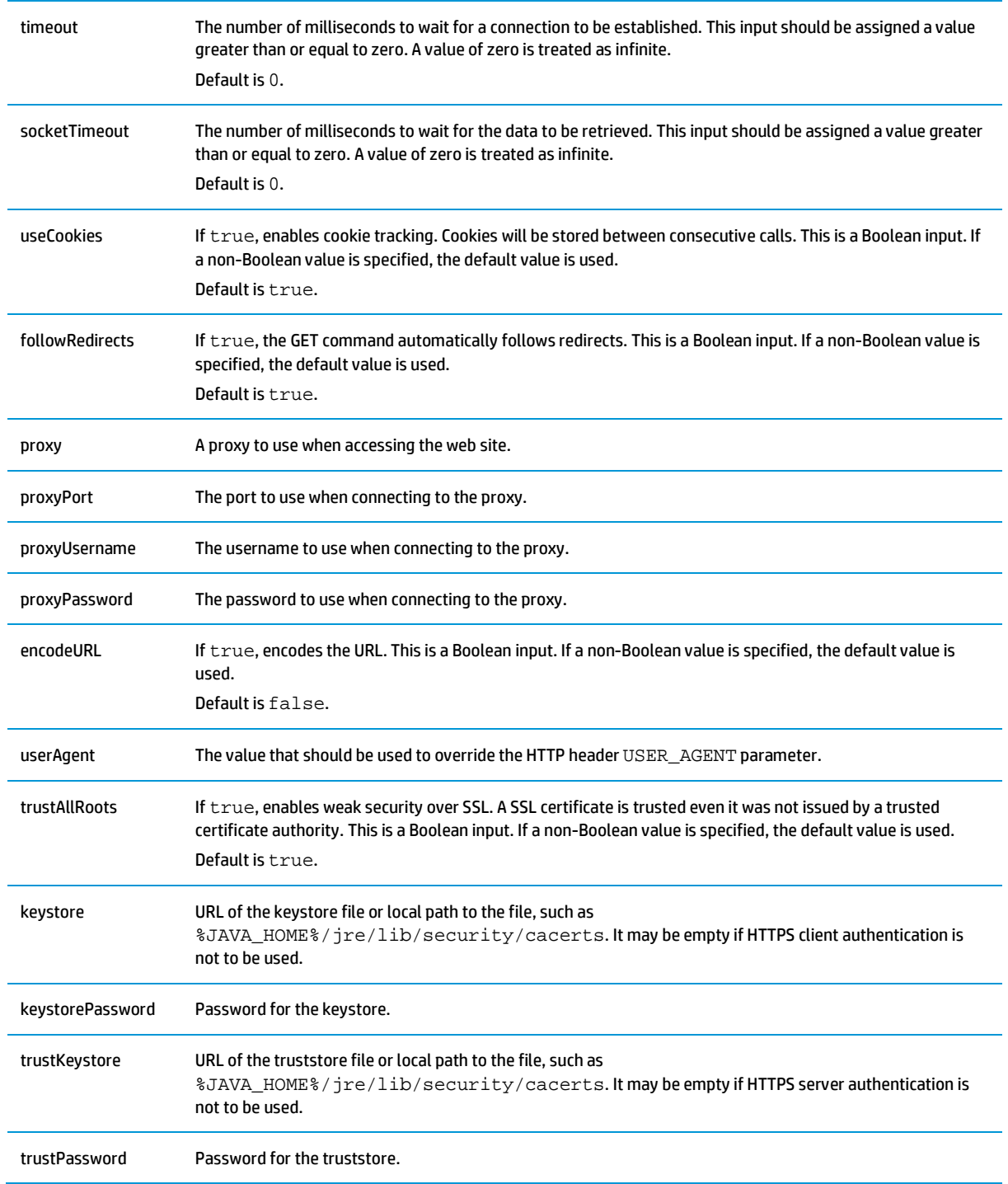

## <span id="page-8-0"></span>Resource Provider Access Details workflow

This workflow returns the resource provider details.

#### Table 3 Input

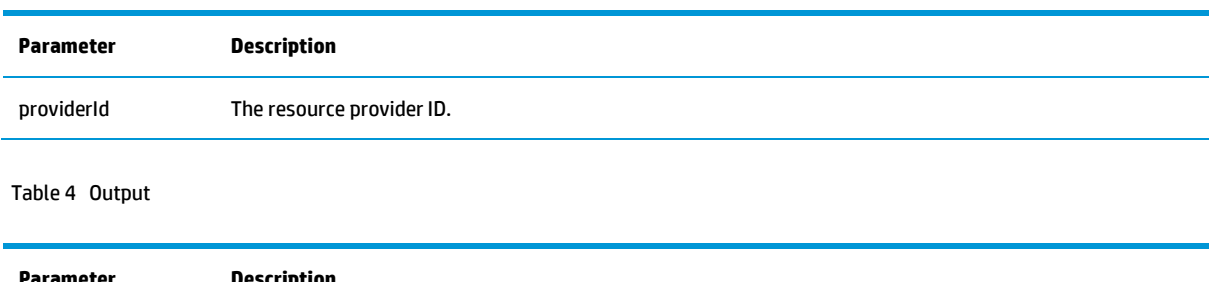

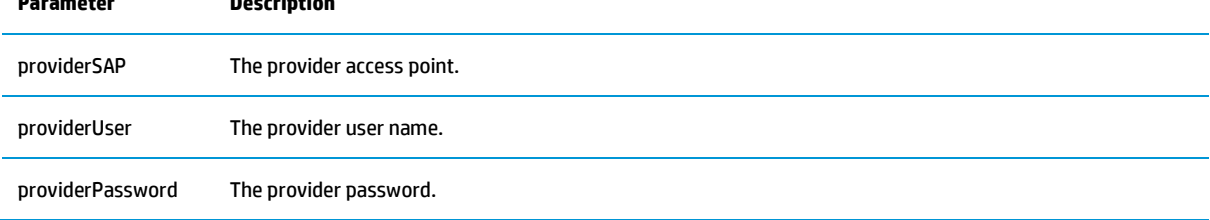

## <span id="page-9-0"></span>Get Artifact Properties workflow

This workflow returns the list of Artifact's properties and values.

#### Table 5 Input

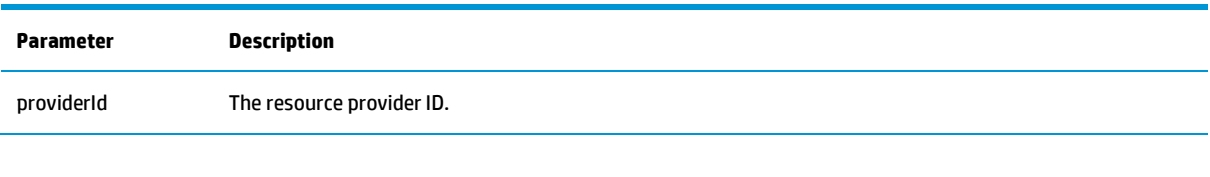

Table 6 Output

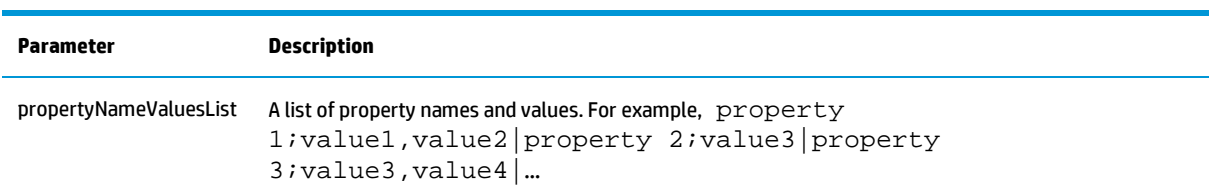

## <span id="page-9-1"></span>Update Service Component Property workflow

This workflow adds or updates the service component property using Artifact API.

Table 7 Input

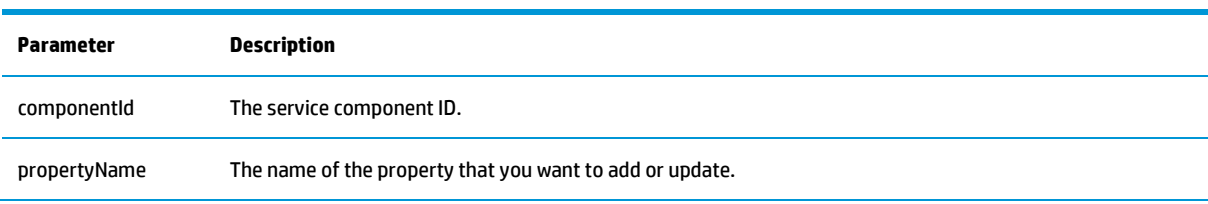

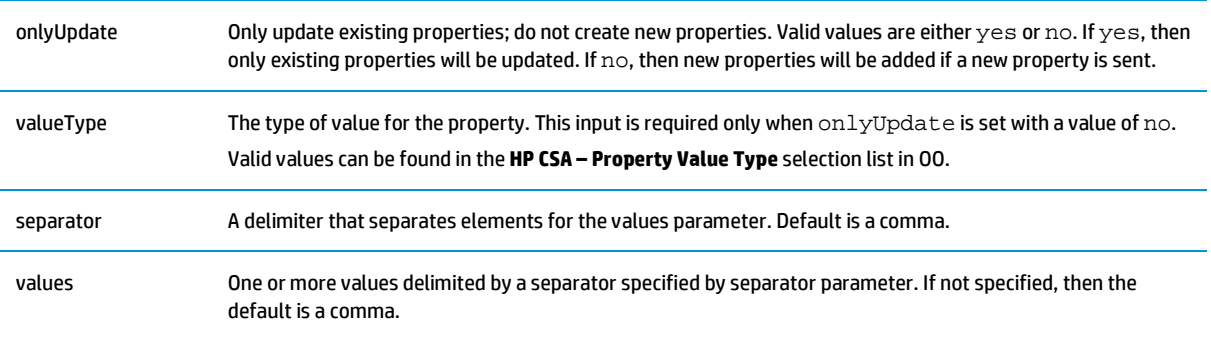

Table 8 Output

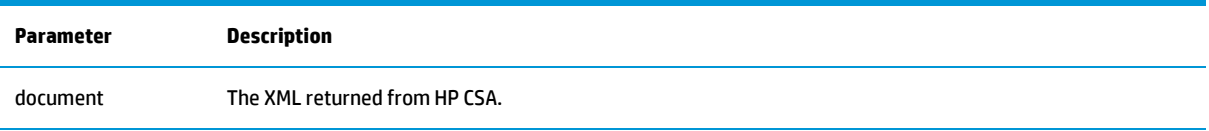

## <span id="page-10-0"></span>Add Child Service Component workflow

This workflow adds or updates the child service component to parent service component using the Artifact API.

Table 9 Input

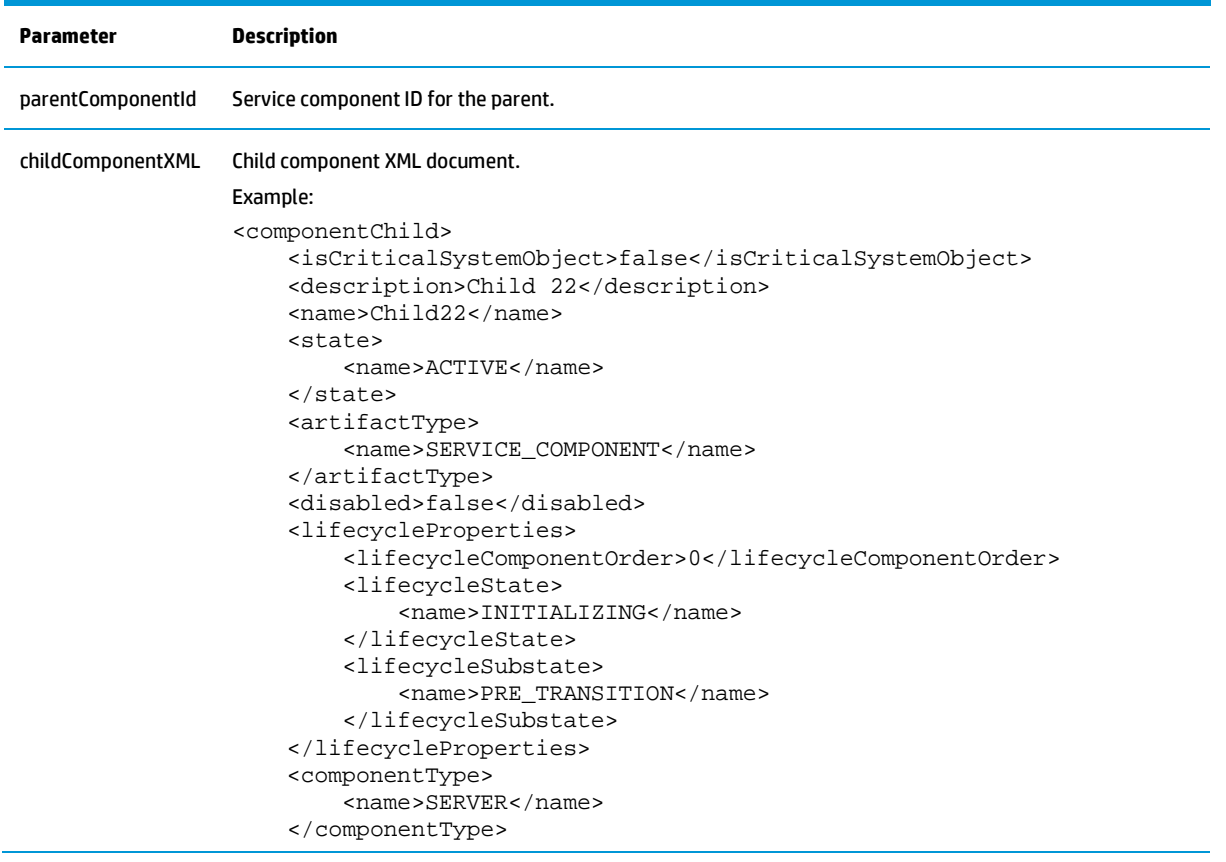

 <template>false</template> <createdFromTemplate>false</createdFromTemplate> </componentChild>

Table 10 Output

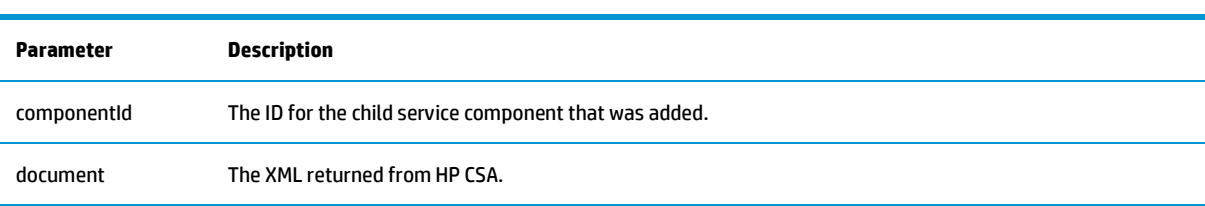

### <span id="page-11-0"></span>Retire Service Component workflow

This workflow deletes the service component from HP CSA.

Table 11 Input

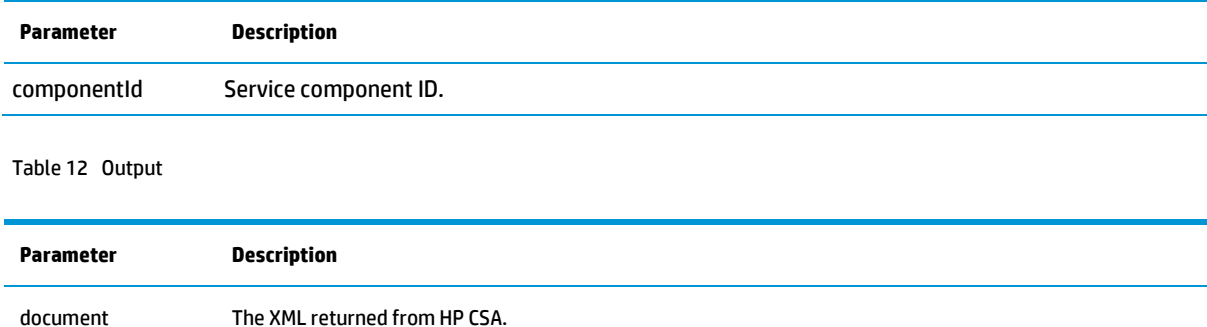

## <span id="page-11-1"></span>Service Component Lifecycle State workflow

This workflow updates the lifecycle state and substate of the service component.

Table 13 Input

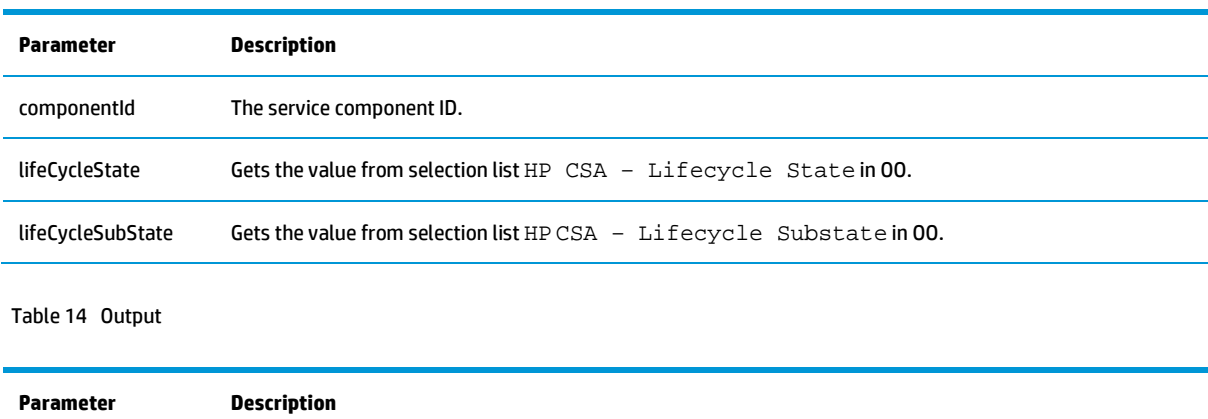

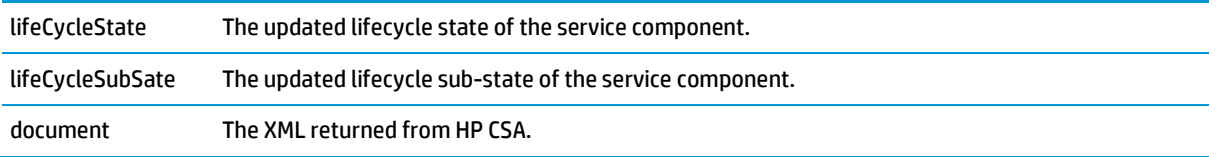

## <span id="page-12-0"></span>Add Resource Binding to Service Component workflow

This workflow adds/updates the resource binding to the service component.

Table 15 Input

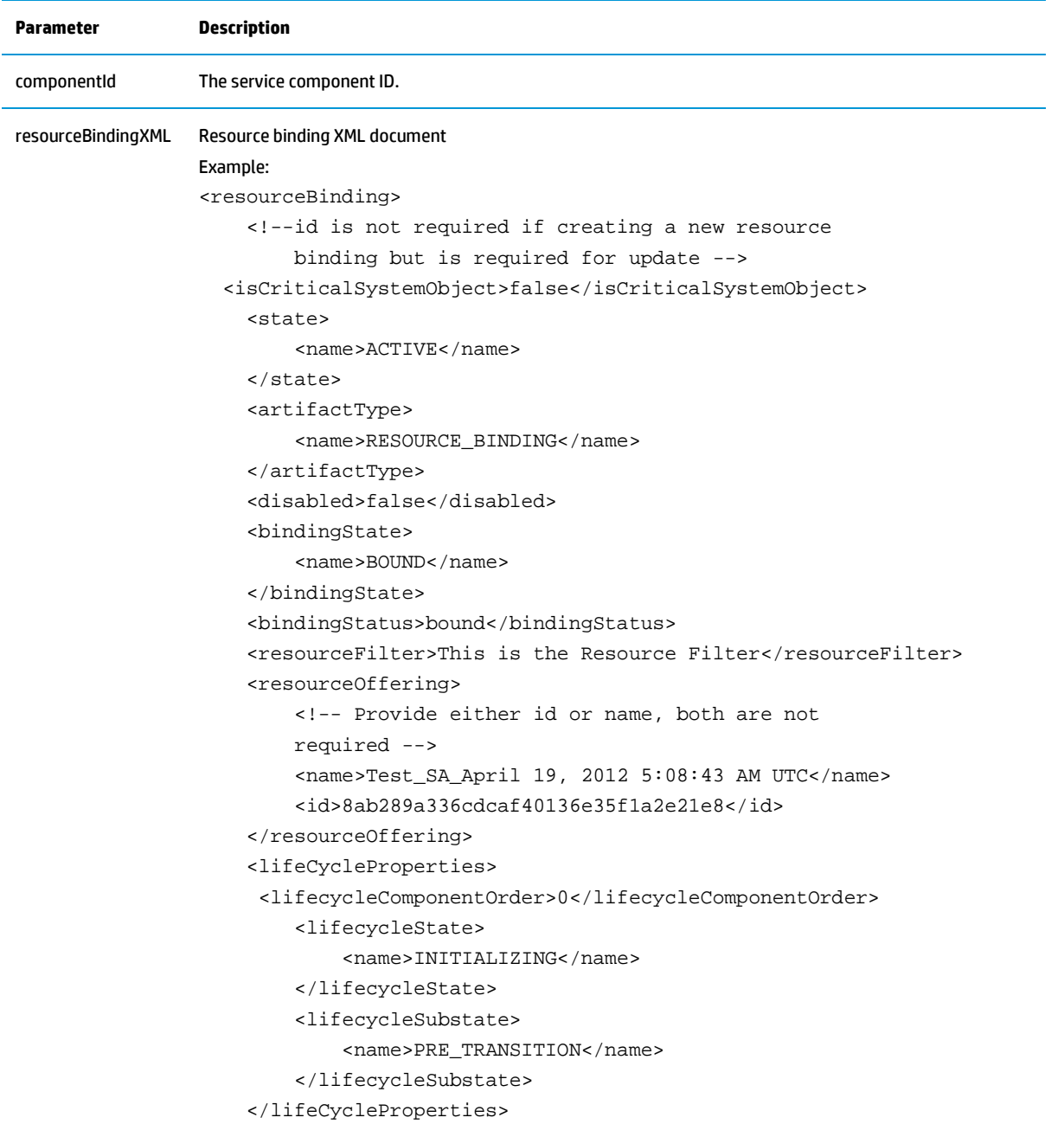

</resourceBinding>

Table 16 Output

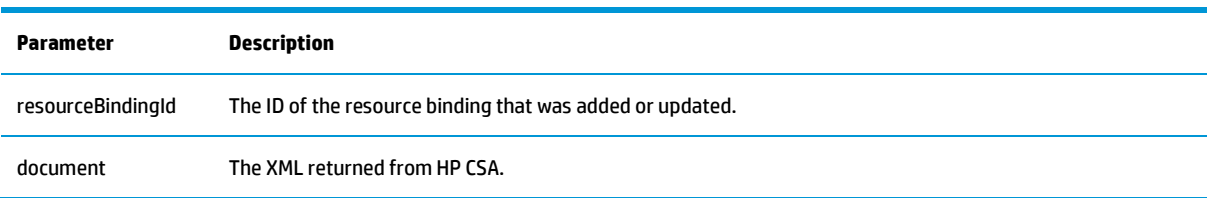

## <span id="page-13-0"></span>Get User Identifier workflow

This workflow returns the user identifier id for the given user.

#### Table 17 Input

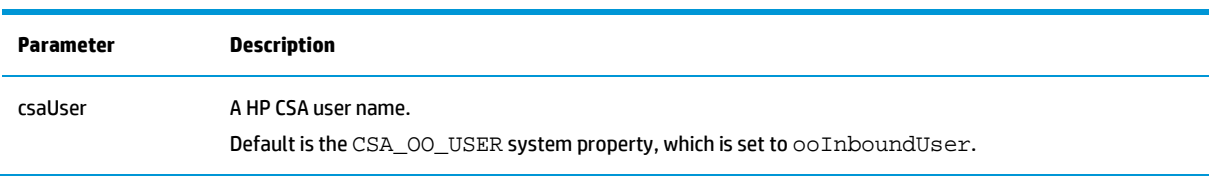

Table 18 Output

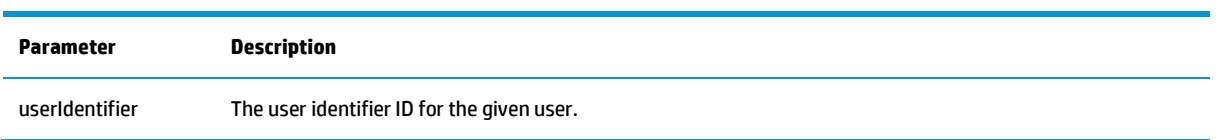

### <span id="page-13-1"></span>Update Process Instance State workflow

This workflow updates the process instance state using the Process Instances API.

#### Table 19 Input

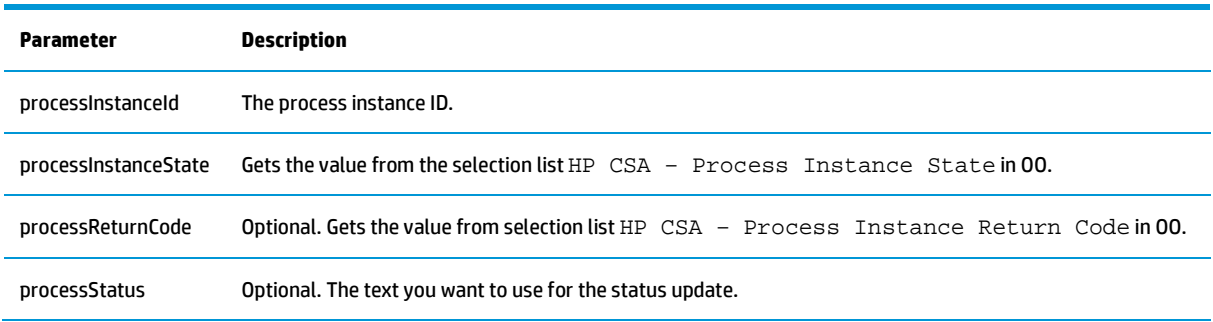

#### Table 20 Output

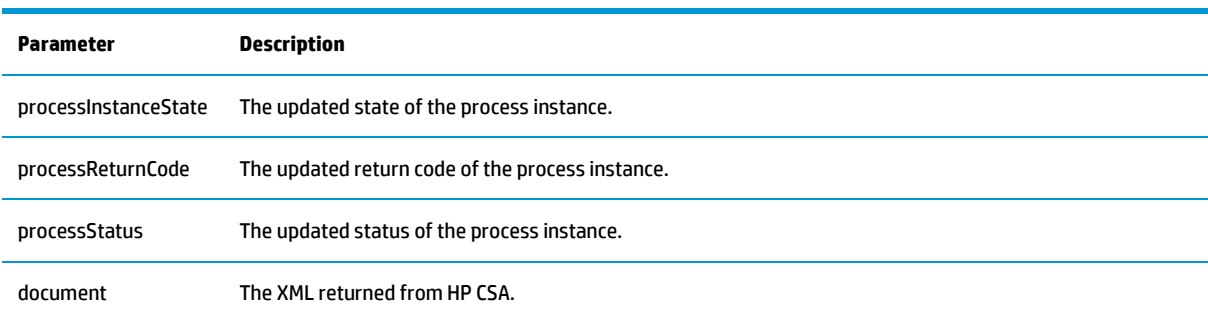

### <span id="page-14-0"></span>Get User Details workflow

This workflow returns the user details for given user.

#### Table 21 Input

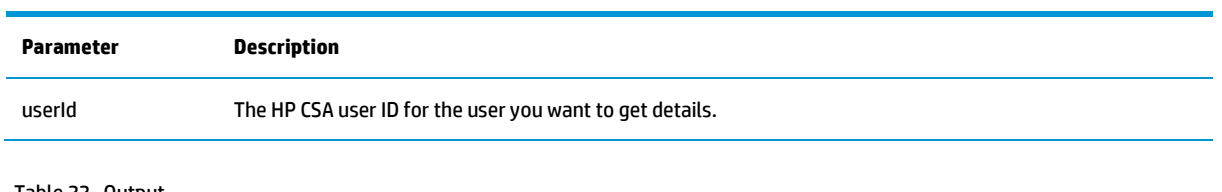

#### Table 22 Output

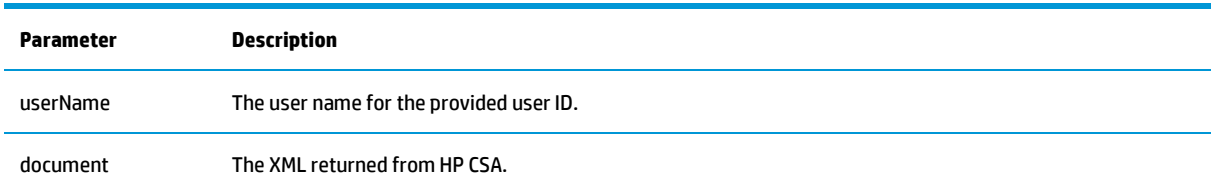

### <span id="page-14-1"></span>Get Artifact Details workflow

This workflow returns the details of an artifact.

#### Table 23 Input

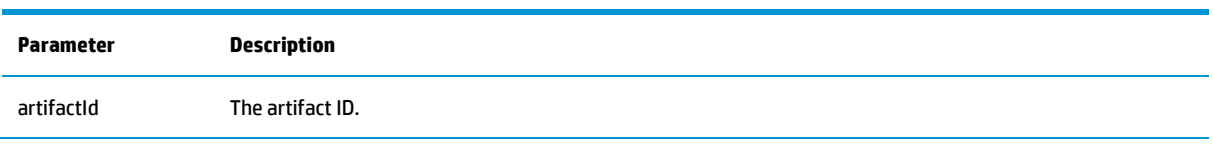

#### Table 24 Output

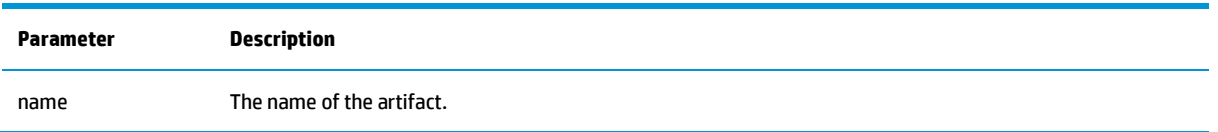

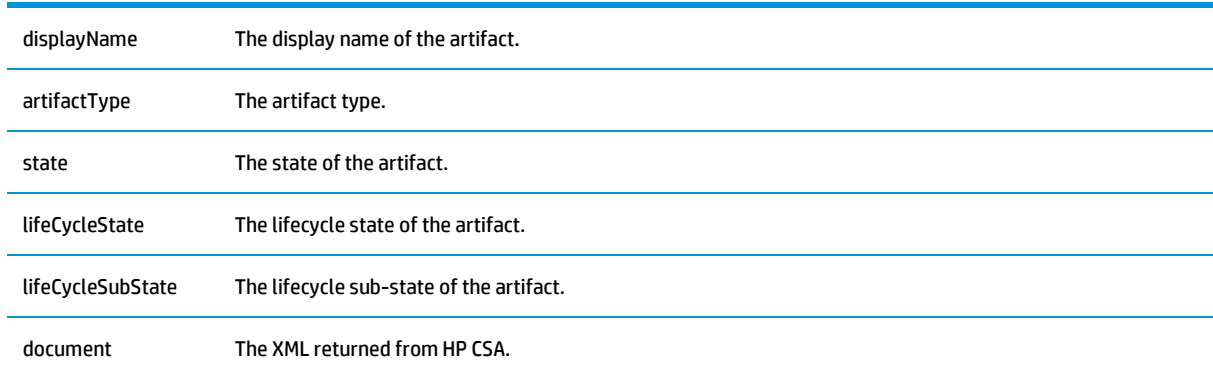

## <span id="page-15-0"></span>Get Organization Details workflow

This workflow returns the details of an organization.

Table 25 Input

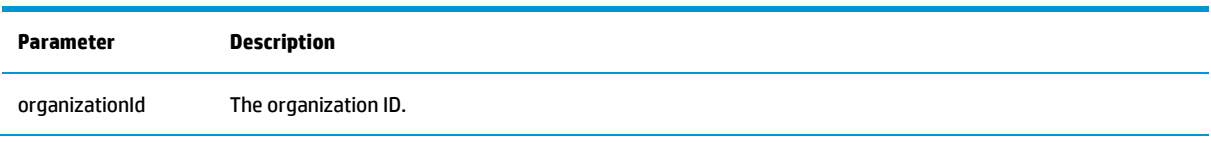

Table 26 Output

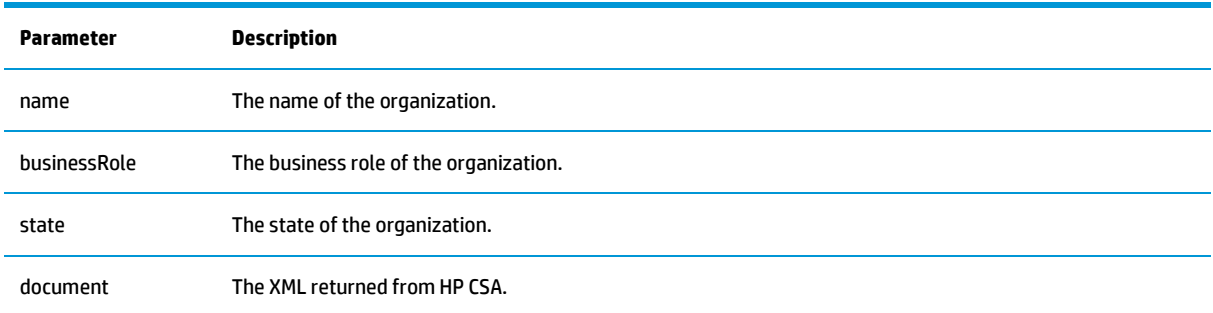

## <span id="page-15-1"></span>Get Service Subscription Details workflow

This workflow returns the details of a service subscription.

Table 27 Input

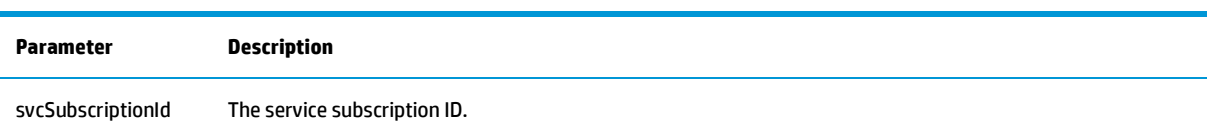

#### Table 28 Output

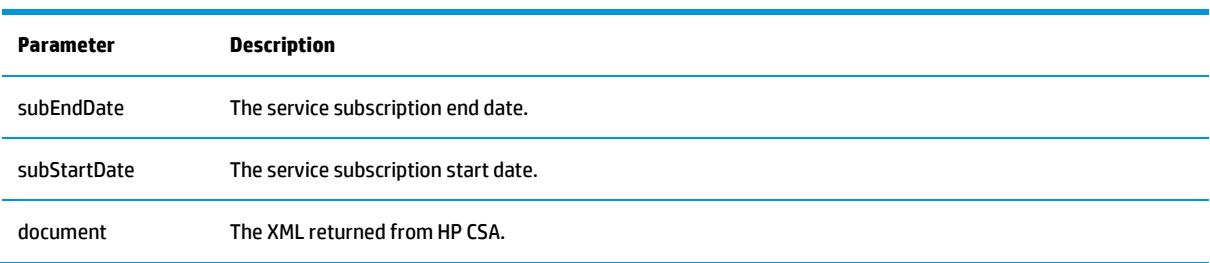

## <span id="page-16-0"></span>Add Public Actions workflow

This workflow adds or updates the public action on service component using the Artifact API.

Table 29 Input

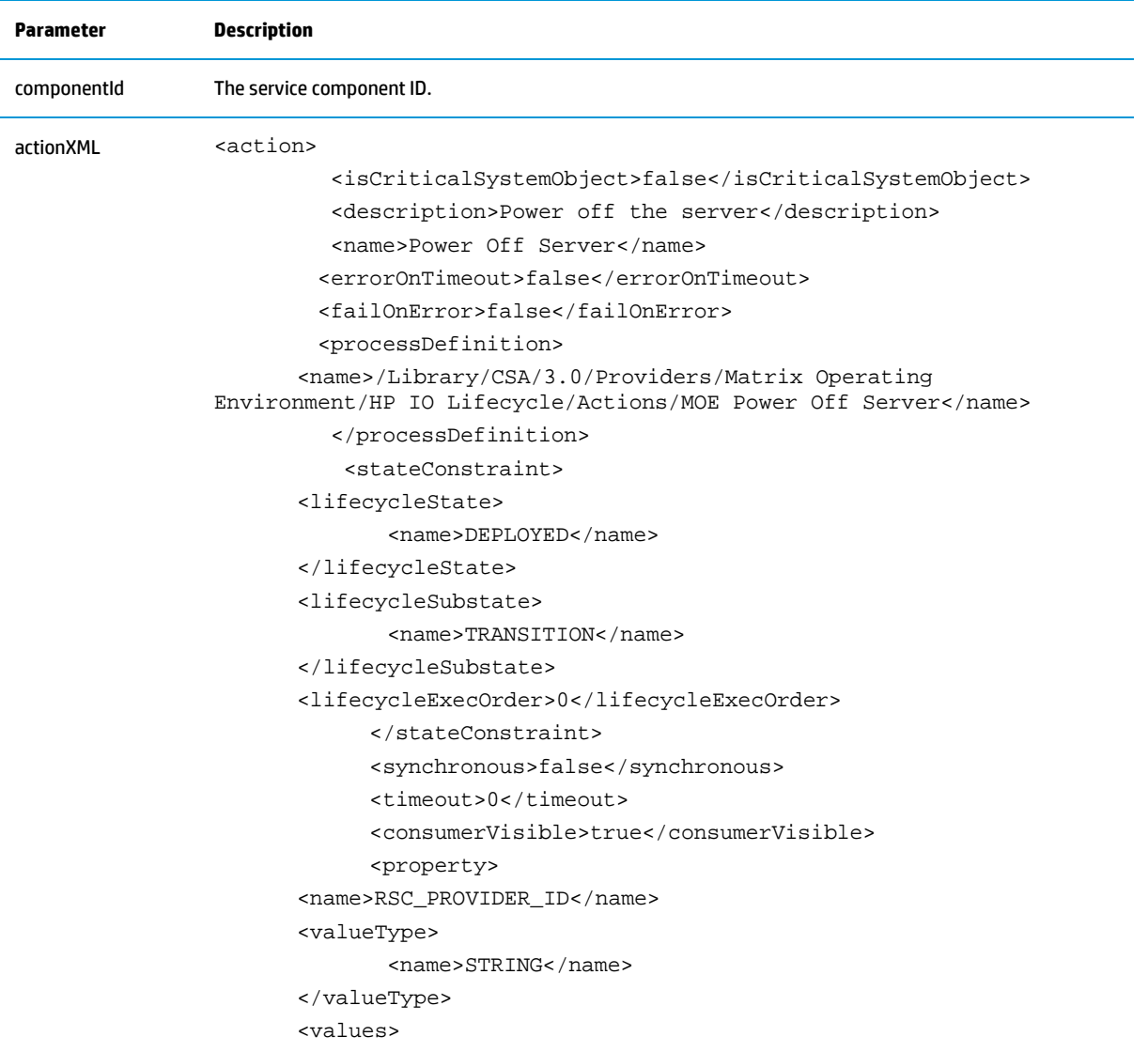

```
<value>${RSC_PROVIDER_ID}</value>
</values>
<consumerVisible>false</consumerVisible>
           </property>
           <property>
<name>SVC_INSTANCE_ID</name>
<valueType>
       <name>STRING</name>
</valueType>
<values>
       <value>[TOKEN:SVC_INSTANCE_ID]</value>
</values>
<consumerVisible>false</consumerVisible>
           </property>
           /property>
<name>SVC_COMPONENT_ID</name>
<valueType>
       <name>STRING</name>
</valueType>
<values>
       <value>[TOKEN:SVC_COMPONENT_ID]</value>
</values>
       <consumerVisible>false</consumerVisible>
           </property>
           <property>
<name>PRN_COMPONENT_ID</name>
<valueType>
       <name>STRING</name>
</valueType>
<values>
       <value>[TOKEN:PRN_COMPONENT_ID]</value>
</values>
<consumerVisible>false</consumerVisible>
           </property>
           <property>
<name>REQ_USER_ID</name>
<valueType>
       <name>STRING</name>
</valueType>
<values>
       <value>[TOKEN:REQ_USER_ID]</value>
</values>
<consumerVisible>false</consumerVisible>
           </property>
           <property>
<name>SVC_COMPONENT_TYPE</name>
<valueType>
       <name>STRING</name>
```

```
</valueType>
      <values>
             <value>[TOKEN:SVC_COMPONENT_TYPE]</value>
      </values>
      <consumerVisible>false</consumerVisible>
                  </property>
</action>
```
Table 30 Output

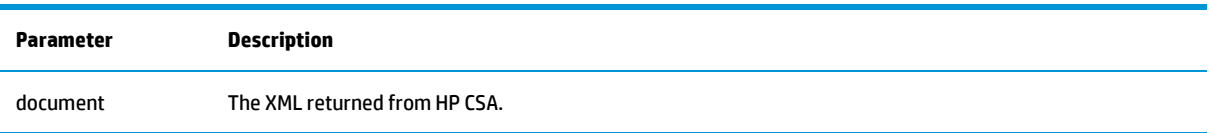

## <span id="page-18-0"></span>Deploy Service Component Tree workflow

This workflow requests the lifecycle engine to execute and move the given service component and its children to the Deployed state.

Table 31 Input

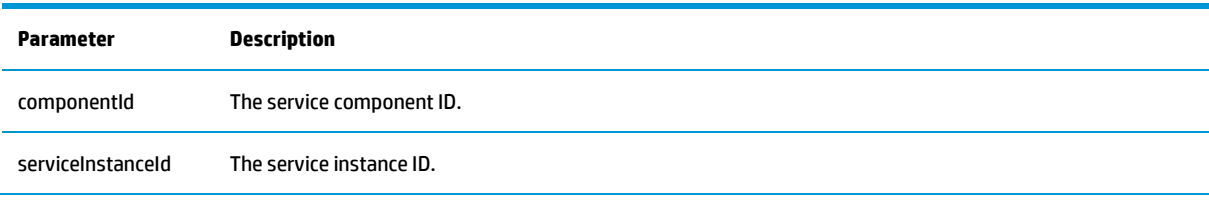

Table 32 Output

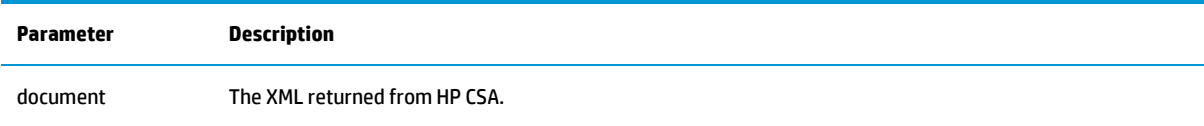

#### <span id="page-18-1"></span>Execute Process Instance workflow

This workflow starts a process instance execution.

Table 33 Input

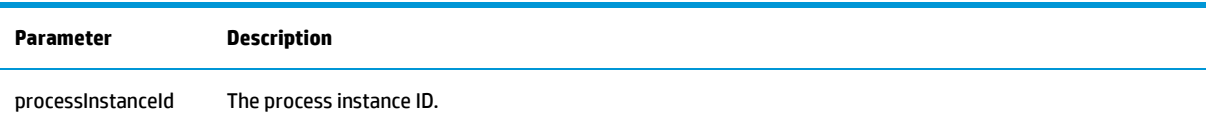

#### Table 34 Output

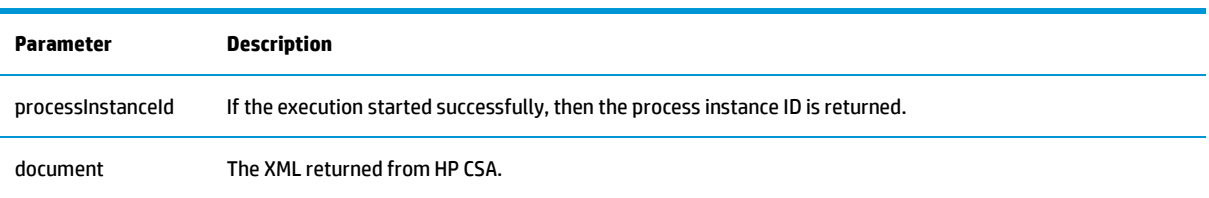

### <span id="page-19-0"></span>Finalize Service Component workflow

This workflow requests the lifecycle engine to execute and sets the service component to the Finalized state.

No unique input parameters are necessary. See the list of general input parameters at the beginning of this chapter.

Table 35 Output

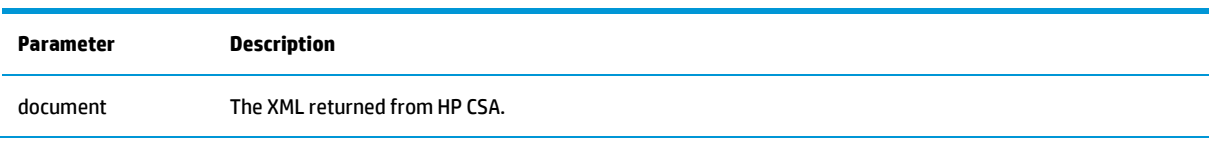

#### <span id="page-19-1"></span>Invoke Clone Process Instance workflow

This workflow requests the lifecycle engine to clone a process instance.

Table 36 Input

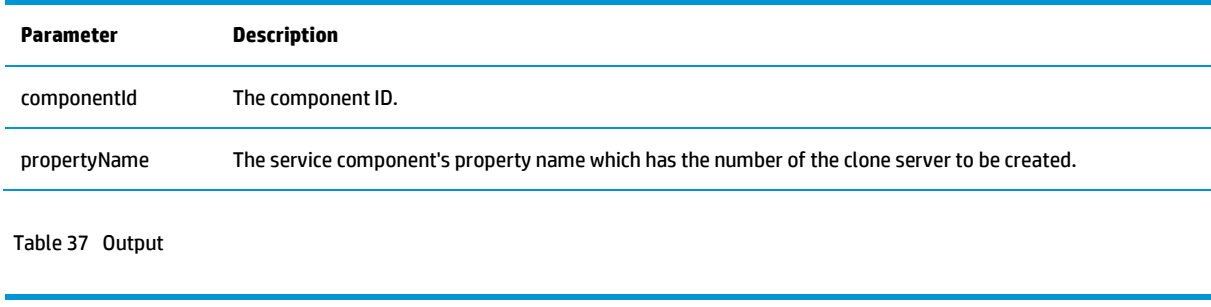

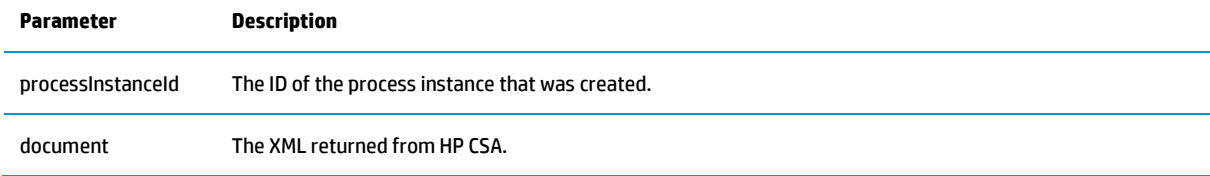

### <span id="page-19-2"></span>Poll Life Cycle Engine workflow

This workflow returns the lifecycle engine status for a service instance and waits for the execution to be completed.

#### Table 38 Input

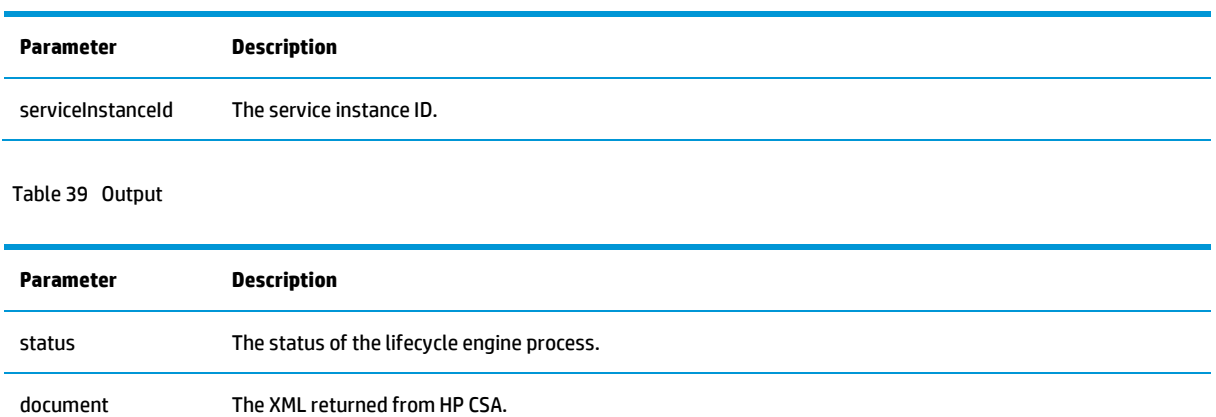

### <span id="page-20-0"></span>Poll Process Instance workflow

This workflow returns a process instance status and waits for the execution to be completed.

Table 40 Input

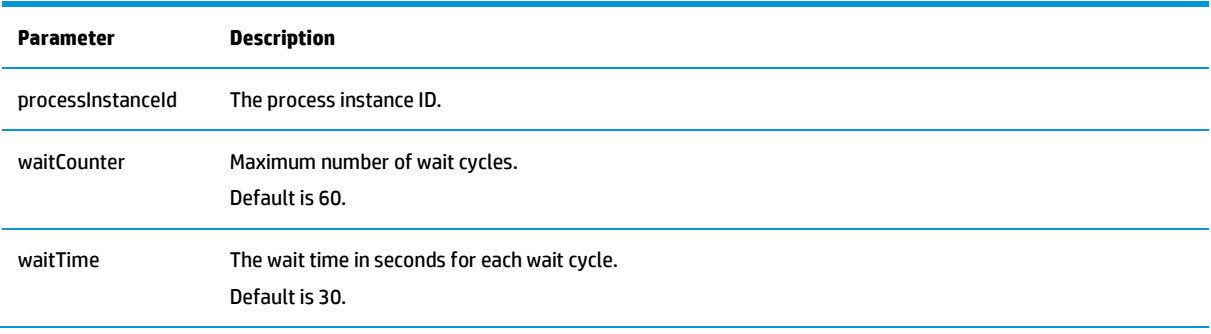

Table 41 Output

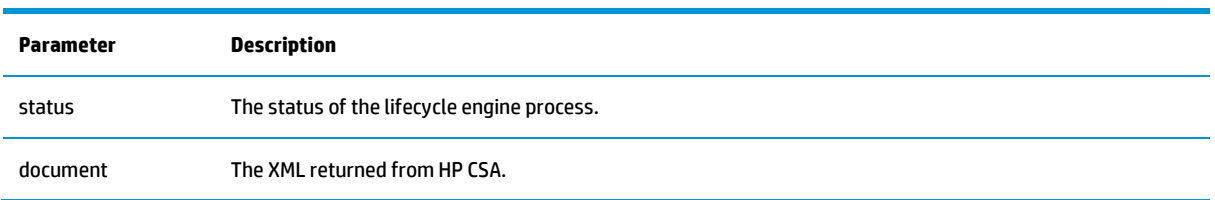

### <span id="page-20-1"></span>Get Candidate Providers workflow

This workflow returns the candidate providers in the resource bindings.

Table 42 Input

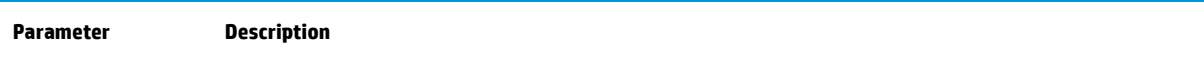

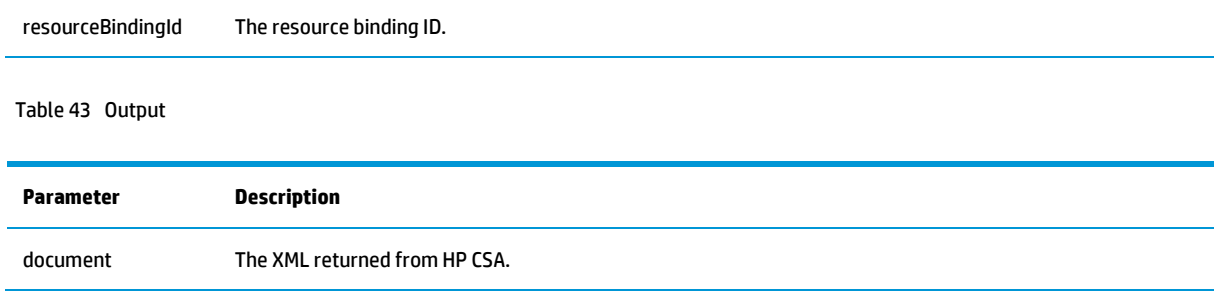

## <span id="page-21-0"></span>Update Valid Providers workflow

This workflow updates valid providers list to the resource binding and does not require input values.

#### Table 44 Output

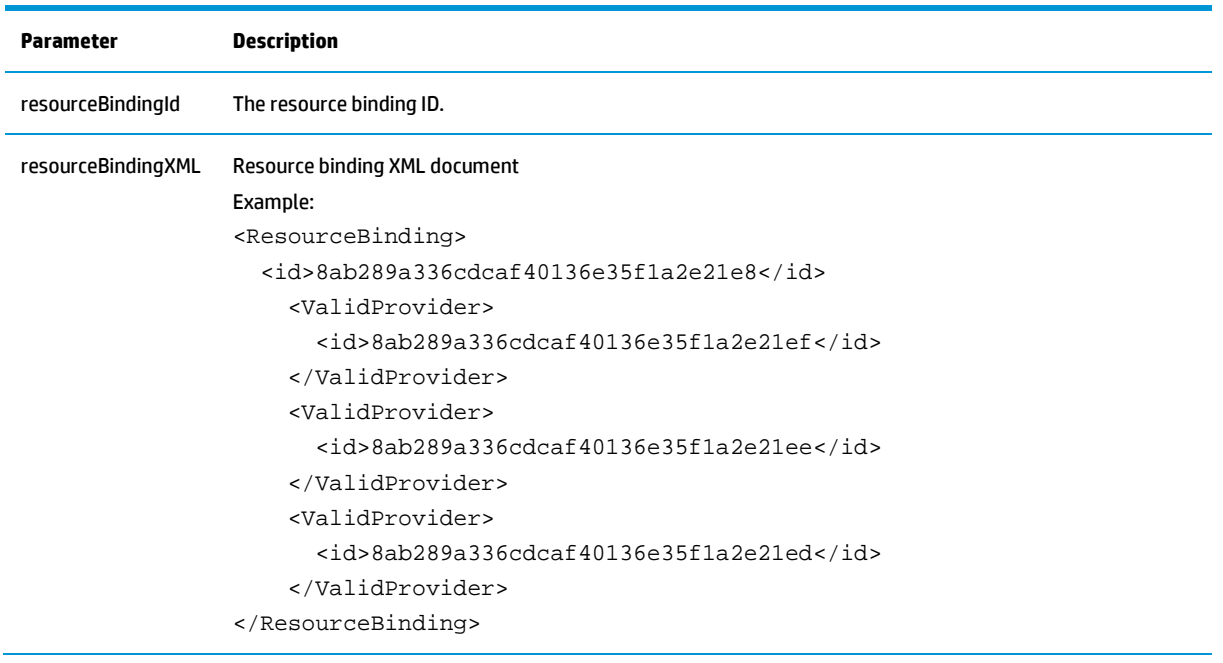

### <span id="page-21-1"></span>Update Service Component Display Name workflow

This workflow updates service component display name.

Table 45 Input

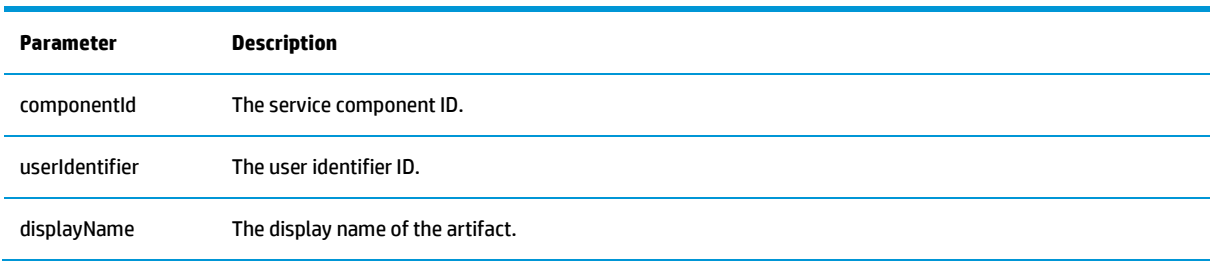

Table 46 Output

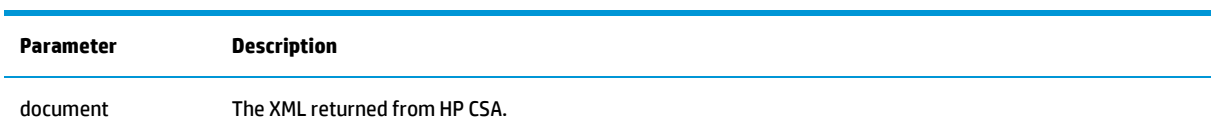

## <span id="page-22-0"></span>Send Email Notification workflow

This workflow sends an email notification to list of customers. Its output is an email rather than a parameter.

Table 47 Input

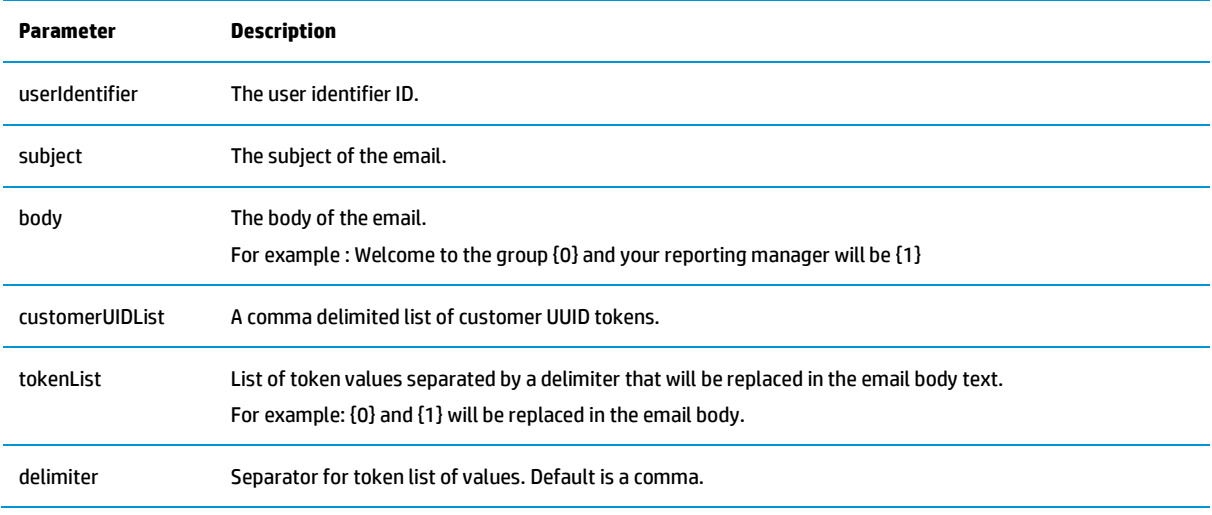

## <span id="page-22-1"></span>Update Approval Status workflow

This workflow updates an external approval status (approve/deny) using Approval API.

Table 48 Input

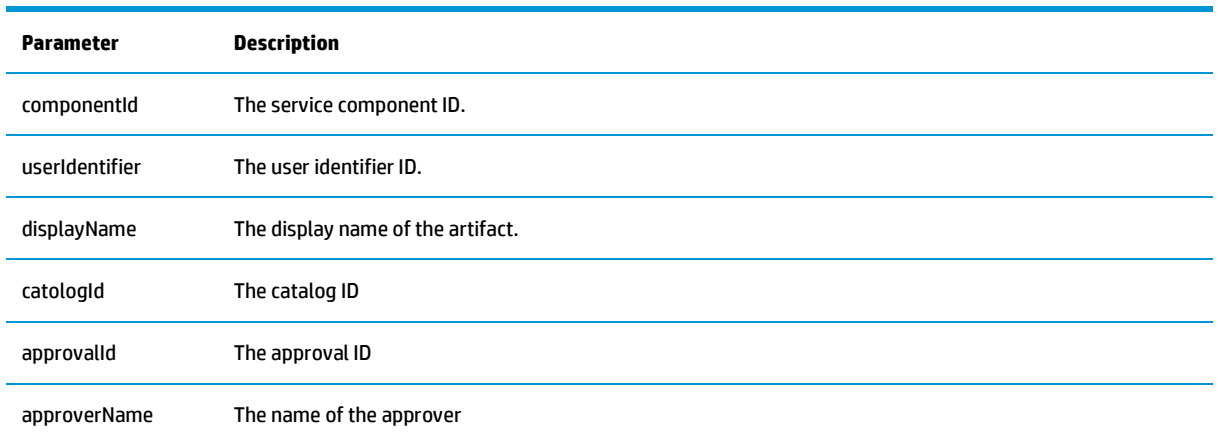

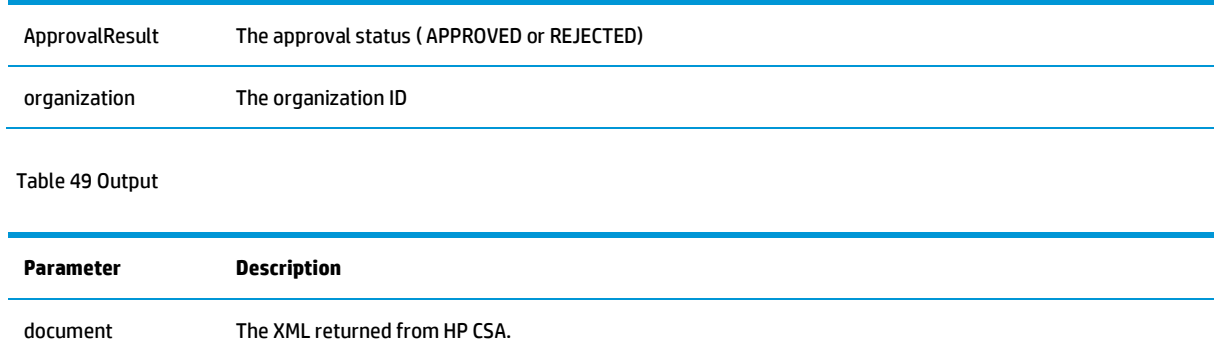

## <span id="page-23-0"></span>Get Candidate Provider Pool

Retrieve candidate pool xml document based on resource binding artifact.

#### Table 50 Input

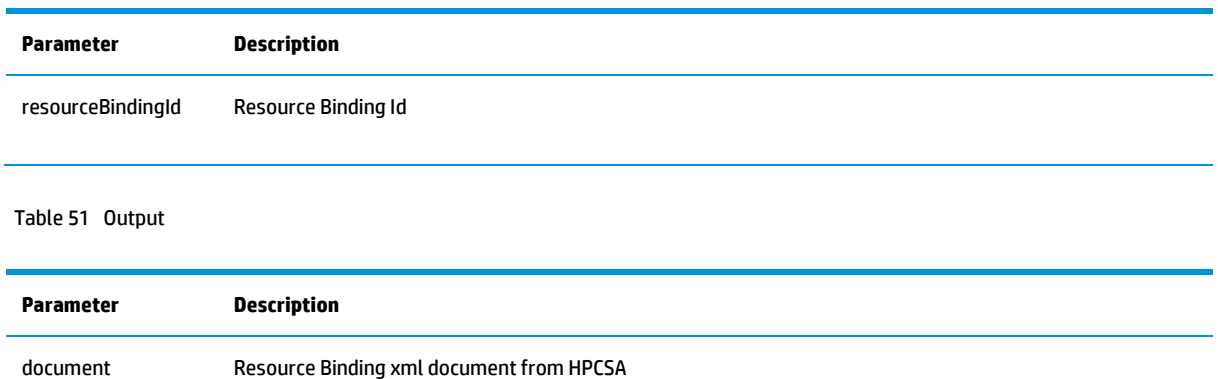

## <span id="page-23-1"></span>Get Resource Pool

Get pool details from the resource pool artifact.

Table 52 Input

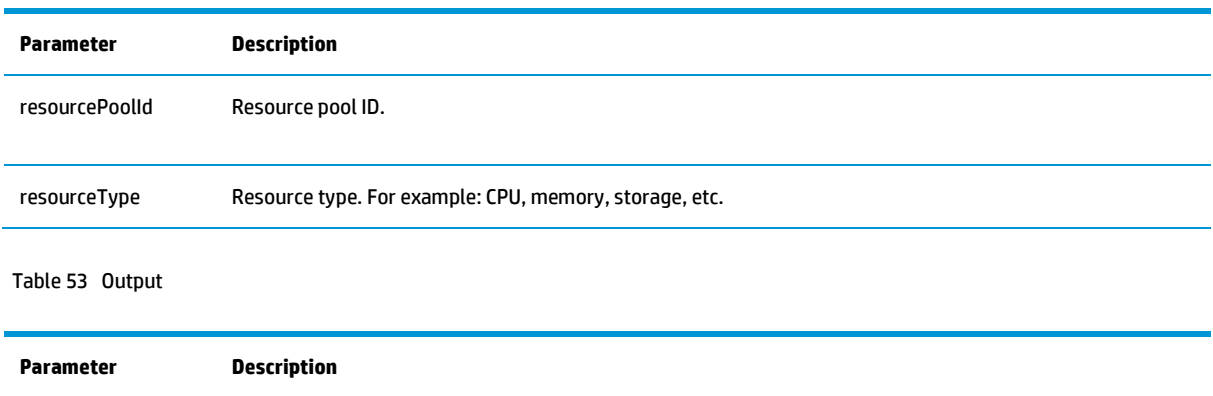

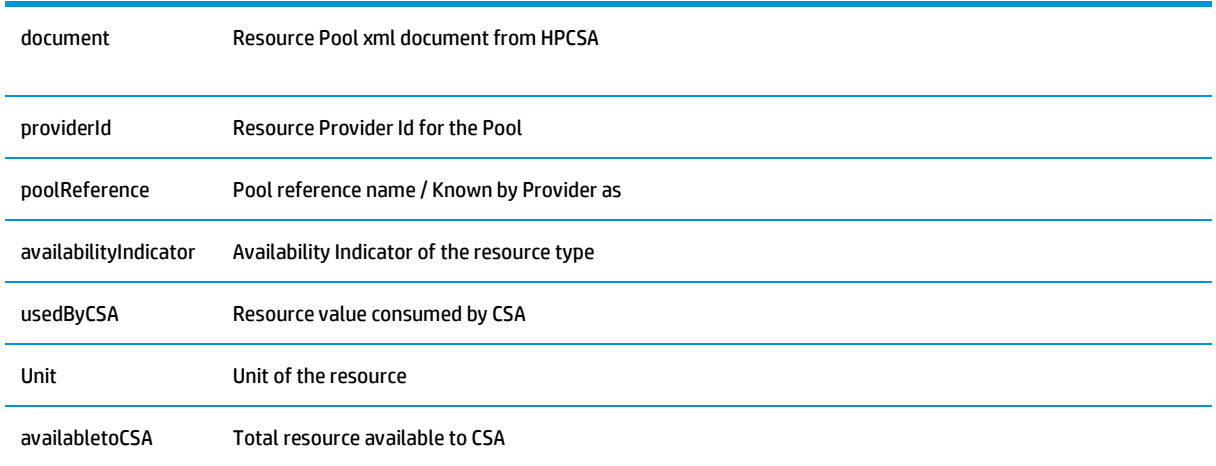

## <span id="page-24-0"></span>Update Resource Pool Capacity

This workflow updates available resource capacity value for a resource modeled in a Resource Pool.

Table 54 Input

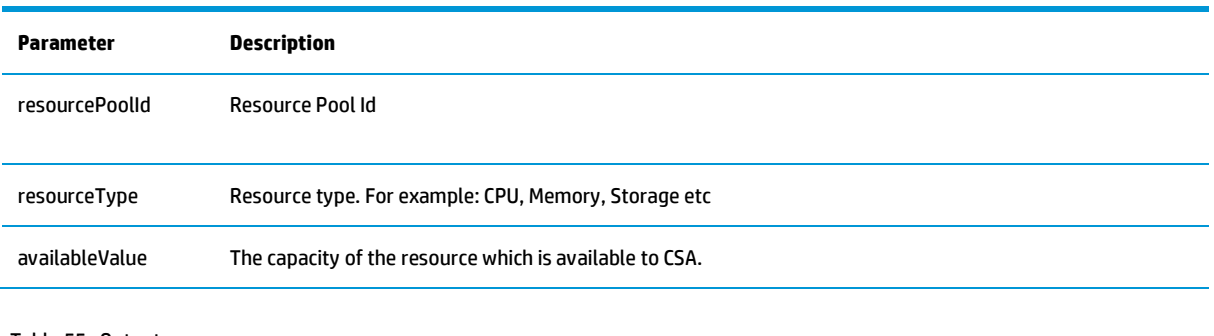

Table 55 Output

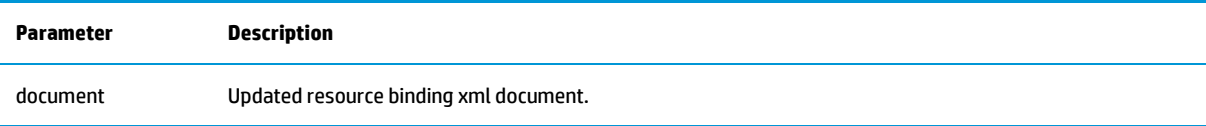

## <span id="page-24-1"></span>Update Resource Pool Utilization

This workflow updates consumed resource capacity value for a resource modeled in a Resource Pool.

Table 56 Input

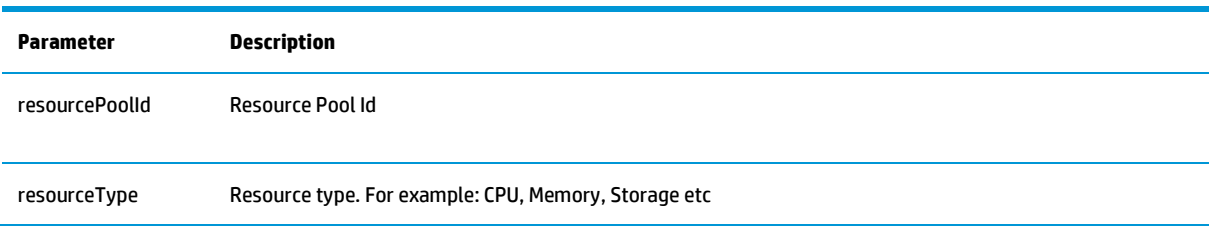

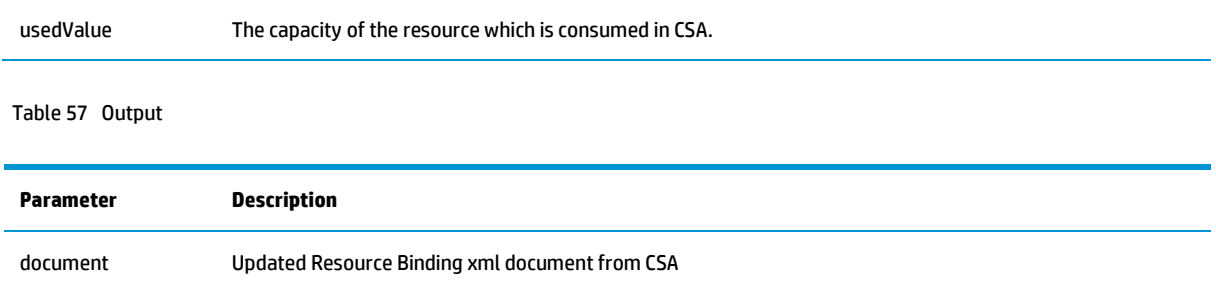

## <span id="page-25-0"></span>Update Valid Provider Pool

Update valid provider pool ids for a resource binding.

#### Table 58 Input

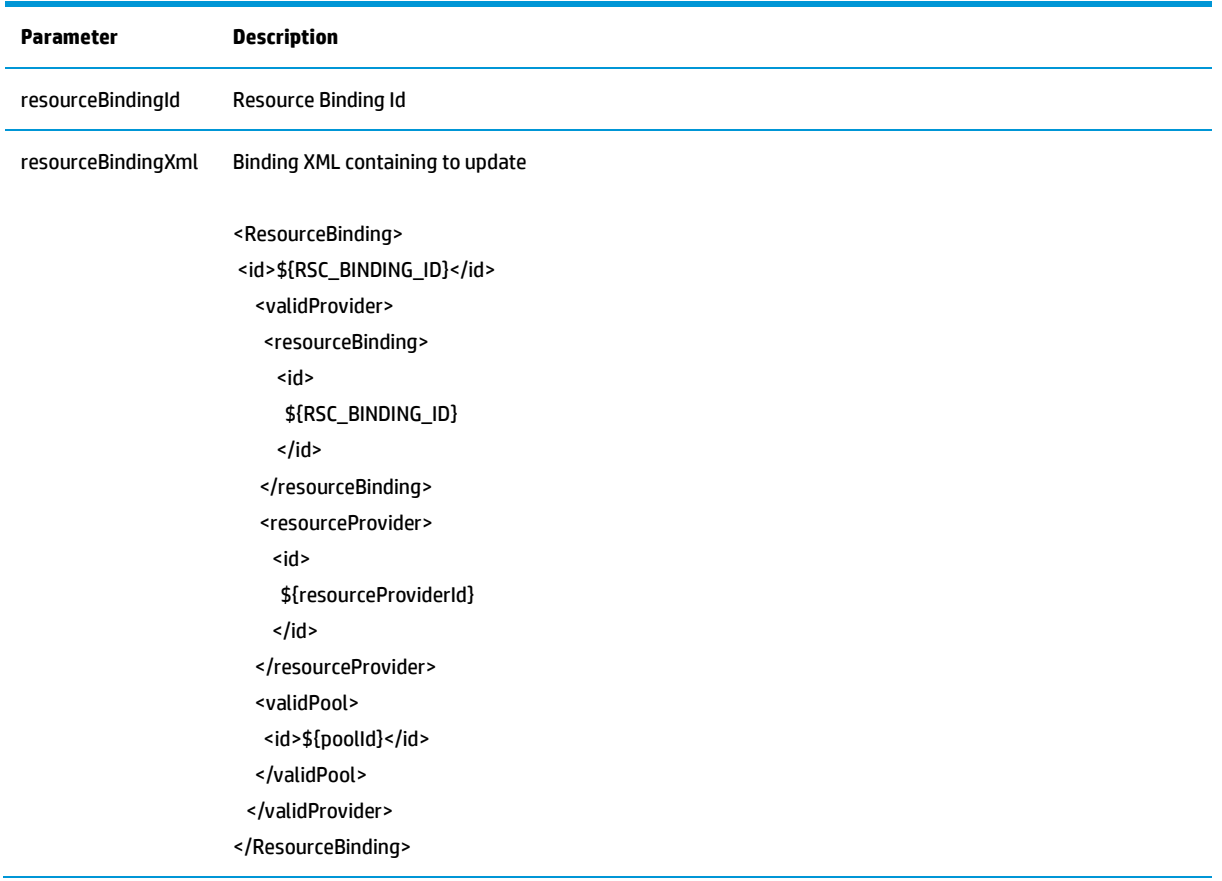

Table 59 Output

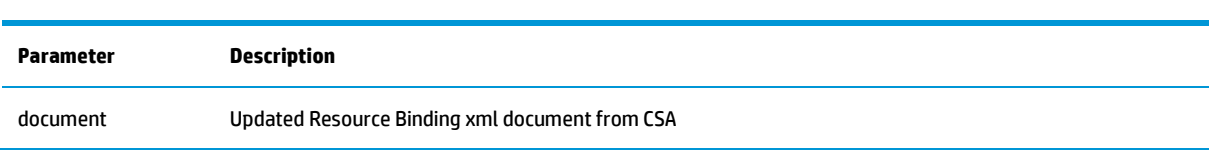

## <span id="page-26-0"></span>**Troubleshooting**

This section provides troubleshooting procedures and tools that you can use to solve problems you may encounter while using this integration. It also includes a list of the error messages you may receive while using the integration and offers descriptions and possible fixes for the errors.

### <span id="page-26-1"></span>General troubleshooting procedures and tools

This section describes the troubleshooting procedures and tools you can use to fix problems that you may experience while using this integration.

General troubleshooting for REST API calls into HP CSA should including reviewing the webapp logfiles, which are present by default in C:\Program Files\Hewlett-Packard\CSA\jboss-as-7.1.1.Final\standalone\log\

To enable additional logging for HP CSA REST calls, add this line to the log4j.properties file located here: C:\Program Files\Hewlett-Packard\CSA\jboss-as-7.1.1.Final\standalone\deployments\csa.war\WEB-INF\classes

log4j.logger.com.hp.csa.rest=INFO

Errors that occur with calls to the REST API are logged in the csa.log file in the logfile directory.

#### <span id="page-26-2"></span>Error messages

This section lists the error messages you may receive while using this integration.

As this integration content wraps calls into a REST API exposed by HP CSA, the error messages you'll find in the HP OO Central run logs from these calls will refer to standard REST API errors. Common errors for the HP CSA Artifact API include:

200 - OK (Returned an artifact. In this context, that's generally a service component)

- 401 Unauthorized
- 404 Object not found
- 500 Server exception

## <span id="page-26-3"></span>**Security**

This section describes how security is handled by this integration.

HP CSA REST API calls work through interfaces exposed by web applications running in a JBOSS application server. HP CSA accepts SSL connections secured with a basic authentication method. HP CSA integration content use credentials from the HP OO system accounts credential store to populate the user and password to authenticate calls.

The system account CSA\_REST\_CREDENTIALS contains a generic utility account for accessing the HP CSA REST API from HP OO integration workflows.

Other forms of authentication can be supported by both the HP OO HTTP client that the integration content uses, and by HP CSA. Configuration of those methods is not in scope for this document.

For authorization, calls to the HP CSA application require a "userIdentifier" parameter to establish a context for authorizing an operation. In order to obtain a userIdentifier, you must first use the CSA\_REST\_CREDENTIALS to make a call to the /login REST API.

In this integration content, the "Get User Identifier" subflow performs this function, and returns the userIdentifier required to make subsequent calls to the API.

## <span id="page-27-0"></span>**HP OO tools**

You can use the following HP OO tools with this integration:

• RSFlowInvoke.exe and JRSFlowInvoke.jar

RSFlowInvoke (RSFlowInvoke.exe or the Java version, JRSFlowInvoke.jar) is a command-line utility that allows you to start a workflow without using Central (although the Central service must be running). RSFlowInvoke is useful when you want to start a workflow from an external system, such as a monitoring application that can use a command line to start a workflow.

• Web Services Wizard (wswizard.exe)

When you run the Web Services Wizard, you provide it with the WSDL for a given Web service. The WSDL string you provide as a pointer can be a file's location and name or a URL. The Web Services Wizard displays a list of the methods in the API of the Web service that you specify. When you run the wizard, pick the methods you want to use, and with one click for each method you have selected, the wizard creates an HP OO operation that can execute the method. This allows you to use the Web Services Wizard to create operations from your monitoring tool's API.

These tools are available in the HP OO home folder in /Studio/tools/.

## <span id="page-28-0"></span>**For more information**

For more information, see the following web sites:

- HP Matrix Operating Environment <http://h18004.www1.hp.com/products/solutions/insightdynamics/info-library.html>
- HP Software Product Manuals <http://support.openview.hp.com/selfsolve/manuals>
	- HP Cloud Service Automation
	- HP Operations Orchestration
	- HP SiteScope
	- HP Universal Configuration Management Database (CMDB)

**Note**: General-access documentation requires that you register for an HP Passport and sign in. In some cases, access to the documentation is restricted and requires that you have an active HP support agreement ID (SAID) and an HP Passport sign-in.

Table 60: Document revision history

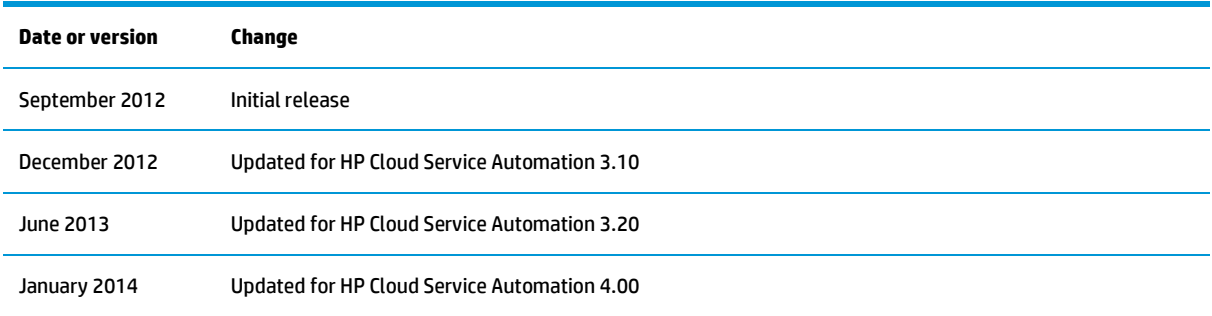

#### **Get connected**

#### **[hp.com/go/getconnected](http://www.hp.com/go/getconnected)**

Current HP driver, support, and security alerts delivered directly to your desktop

© Copyright 2014 Hewlett-Packard Development Company, L.P. The information contained herein is subject to change without notice. The only warranties for HP products and services are set forth in the express warranty statements accompanying such products and services. Nothing herein should be construed as constituting an additional warranty. HP shall not be liable for technical or editorial errors or omissions contained herein.

Confidential computer software. Valid license from HP required for possession, use or copying. Consistent with FAR 12.211 and 12.212, Commercial Computer Software, Computer Software Documentation, and Technical Data for Commercial Items are licensed to the U.S. Government under vendor's standard commercial license.

**np** 

Microsoft and Windows are U.S. registered trademarks of Microsoft Corporation. AMD is a trademark of Advanced Micro Devices, Inc. Intel and Xeon are trademarks of Intel Corporation in the U.S. and other countries. Oracle and Java are registered trademarks of Oracle and/or its affiliates.